NATIONAL GEODETIC SURVEY | www.ngs.noaa.gov

OPUS Projects is a web-based utility implying that access to the Internet and use of a web browser are required. Is has been tested using the following browsers under Linux® and Microsoft® Windows®: Chrome™, Firefox®, Internet Explorer® 8 through 11, Opera® and Safari®. Contact your workshop instructor or the [OPUS Projects team](mailto:ngs.opus.projects@noaa.gov) if you have any questions.

If you have successfully used OPUS with your computer and browser, then you should be able to use OPUS Projects. If not, then be aware that JavaScript must be enabled in your browser and popup blocking may need to be turned off. You can empirically verify that a project's web pages will display themselves correctly using the following steps. Be sure to use the computer and web browser you intend to use for OPUS Projects.

- 1. Navigate to [geodesy.noaa.gov/OPUS-Projects/OpusProjects.shtml.](http://geodesy.noaa.gov/OPUS-Projects/OpusProjects.shtml) The web page should look like Figure 1 except for minor browser dependent details such as the browser window's frame.
- 2. Enter the Project Identifier HRDB86FC, and the Manager Keyword FF5D3ZMU as shown in Figure 1.

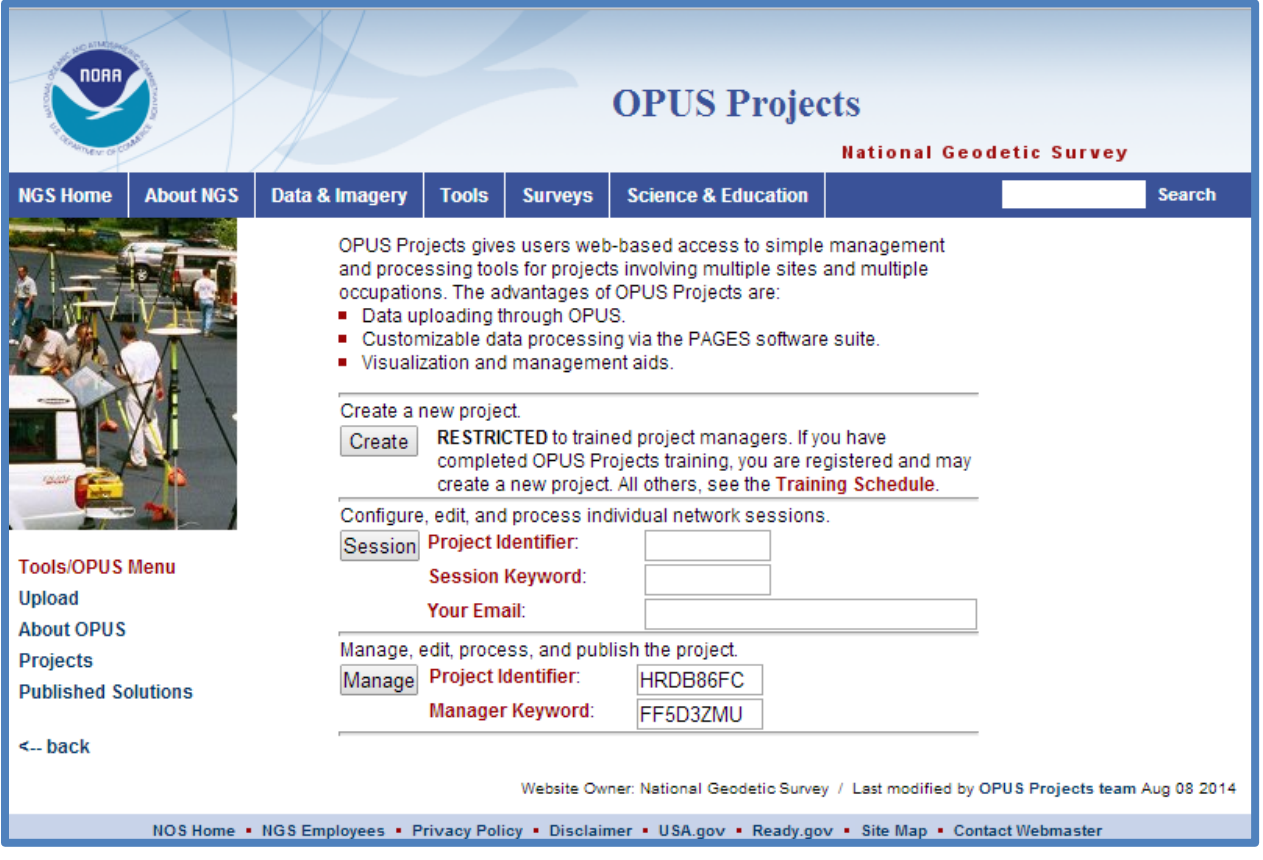

3. Click the Manage button to the immediate left of the input fields.

**Figure 1: The OPUS Projects gateway web page.**

NATIONAL GEODETIC SURVEY | www.ngs.noaa.gov

4. In a few moments, the project manager's page should appear. Again excluding minor browser-dependent details and the browser's frame, the project manager's page should look very similar to Figure 2.

| OPUS Projects - Manage "my project @ 2006-10-01"                  |                                 |                              |                   |                      |                                                                 |                                                            |                    |                                         |
|-------------------------------------------------------------------|---------------------------------|------------------------------|-------------------|----------------------|-----------------------------------------------------------------|------------------------------------------------------------|--------------------|-----------------------------------------|
|                                                                   | <b>National Geodetic Survey</b> |                              |                   |                      |                                                                 |                                                            |                    |                                         |
| <b>NGS Home</b>                                                   | <b>About NGS</b>                | Data & Imagery               | <b>Tools</b>      | <b>Surveys</b>       | <b>Science &amp; Education</b>                                  |                                                            |                    | <b>Search</b>                           |
| Results From ALL OPUS SOLUTIONS ▼                                 |                                 |                              |                   |                      |                                                                 |                                                            |                    |                                         |
| Controls                                                          | <b>MARKS:</b><br>۰<br>CORS:     | <b>O</b> meet preferences    |                   |                      | <b>S</b> do not meet preferences <sup>§</sup> are not included  | <b>8</b> have error                                        |                    | <b>MARKS</b>                            |
|                                                                   | Baselines:                      |                              |                   |                      | A meet preferences ● do not meet preferences A are not included |                                                            |                    | <b>EGEND</b><br>2123<br>2126            |
| Preferences<br><b>Project List</b>                                | $+$<br>Marks                    | Marks&CORS                   | $\overline{a}$    |                      |                                                                 |                                                            | Map                | Satellite<br>2137                       |
| Design                                                            |                                 |                              |                   |                      | (438)                                                           | (424)                                                      | Q<br>(21)<br>(438) | ∾<br>2139                               |
| Serfil                                                            |                                 |                              | Kentopod          |                      |                                                                 | (38)                                                       |                    |                                         |
| Solutions<br><b>Show File</b>                                     | 38)<br>(43)                     |                              |                   |                      |                                                                 |                                                            |                    |                                         |
| <b>Send Email</b>                                                 |                                 |                              | 55                |                      |                                                                 |                                                            |                    |                                         |
| Set up                                                            |                                 |                              | $\binom{51}{ }$   |                      | (440)<br>Franklinton                                            | (10)                                                       |                    | (43)                                    |
| Adjustment<br>Review and                                          |                                 |                              |                   | 10)                  |                                                                 | 1072                                                       |                    |                                         |
| Publish                                                           | (37)                            |                              |                   |                      |                                                                 |                                                            | Bogalusa           |                                         |
| <b>Delete Project</b>                                             |                                 |                              |                   |                      |                                                                 |                                                            |                    |                                         |
|                                                                   |                                 |                              | <b>Amite City</b> |                      | (450)<br>(25)                                                   |                                                            | 1075               |                                         |
|                                                                   | (1041)                          |                              | $\left[51\right]$ |                      |                                                                 |                                                            |                    | <b>Add MARKS</b>                        |
|                                                                   |                                 |                              |                   |                      |                                                                 |                                                            |                    | CORS                                    |
|                                                                   |                                 | $\bullet$                    |                   | Loranger             |                                                                 | (40)                                                       | Bush               | $\bf \Delta$<br>covg                    |
|                                                                   |                                 |                              | $\vec{v}_0$       |                      |                                                                 |                                                            |                    | ☎<br>dstr                               |
|                                                                   |                                 |                              |                   |                      |                                                                 |                                                            |                    | ☎<br>hamm<br>Hattiesbu<br>☎<br>msht     |
|                                                                   | (441)                           |                              |                   |                      |                                                                 |                                                            |                    | $\hat{\mathbf{A}}$<br>mssc              |
|                                                                   |                                 | (190)                        | Hanimond          | Rtotot [190]         |                                                                 |                                                            | ana                | Gulfp<br>公<br>nola                      |
|                                                                   | Õ<br>Groule                     |                              | w                 |                      | пa                                                              | Covir <sup>on</sup> ton<br>Terms of Use Report a map error | Metaurie           | $\mathbf{A}$<br>tmgo<br><b>Add CORS</b> |
| Map data @2014 Google 10 km<br><b>Sessions &amp; Solutions</b>    |                                 |                              |                   |                      |                                                                 |                                                            |                    |                                         |
| MARKS 2006-274 2006-275 2006-275 2006-276 2006-276 2006-277 MARKS |                                 |                              |                   |                      |                                                                 |                                                            |                    |                                         |
| A<br>2123                                                         | $\mathsf{A}$                    | B<br>A<br>$\circ$<br>$\circ$ | B<br>$\circ$      | A<br>$\circ$<br>2123 |                                                                 |                                                            |                    |                                         |
| $\circ$<br>2126                                                   | O                               | $\circ$<br>O                 |                   | 2126                 |                                                                 |                                                            |                    |                                         |
| $\circ$<br>2137                                                   |                                 | $\circ$<br>$\circ$           |                   | 2137                 |                                                                 |                                                            |                    |                                         |
| 2139                                                              |                                 | $\bullet$<br>$\circ$         | $\bullet$         | $\circ$<br>2139      |                                                                 |                                                            |                    |                                         |

**Figure 2: The project manager's web page for project HRDB86FC.**

NATIONAL GEODETIC SURVEY | www.ngs.noaa.gov

How to enable JavaScript.

**most browsers** [www.enable-javascript.com/.](http://www.enable-javascript.com/)

How to unblock pop ups.

- **Chrome** [support.google.com/chrome/answer/95472?hl=en](https://support.google.com/chrome/answer/95472?hl=en)**.**
- **Firefox** [support.mozilla.org/en-US/kb/pop-blocker-settings-exceptions-troubleshooting](https://support.mozilla.org/en-US/kb/pop-blocker-settings-exceptions-troubleshooting?redirectlocale=en-US&redirectslug=Pop-up+blocker)**.**
- **Internet Explorer** [windows.microsoft.com/en-us/internet-explorer/ie-security-privacy](http://windows.microsoft.com/en-us/internet-explorer/ie-security-privacy-settings#ie=ie-11)[settings#ie=ie-11](http://windows.microsoft.com/en-us/internet-explorer/ie-security-privacy-settings#ie=ie-11).
- **Opera** [help.opera.com/Windows/12.10/en/popups.html](http://help.opera.com/Windows/12.10/en/popups.html)**.**
- **Safari** [support.apple.com/kb/PH17209](http://support.apple.com/kb/PH17209)**.**

## Known Issues

• Chrome v32: There seems to be a scrollbar styling issues specific to Chrome version 32 [\(code.google.com/p/chromium/issues/detail?id=334522\)](https://code.google.com/p/chromium/issues/detail?id=334522) that can prevent scrollbars for drop-down menus from being manipulated using the mouse. To check your version of Chrome, use the "About Google Chrome" option in the "customize and control" menu (button at the upper-right or the browser window marked with three short horizontal lines). This issue has not reported for  $v31$ , and earlier, or for the beta  $(v33)$  and later versions so far. At this time, there is no fix reported by Google. Some workarounds suggested in a discussion thread about this issue

[\(productforums.google.com/forum/#!topic/chrome/fR4kEhlfuk%5B125false%5D\)](http://productforums.google.com/forum/%23!topic/chrome/fR4kEhlfuk%5B125false%5D) are:

- o Use a browser other than Chrome.
- o Roll back to Chrome v31.
- o Use the keyboard arrow keys or mouse wheel to move through the menu.
- o Disable visual themes. This link describes how to do this: [superuser.com/questions/704736/cantusescrollbarsofdropdownshtmlselectinchro](http://superuser.com/questions/704736/cantusescrollbarsofdropdownshtmlselectinchrome32/704737%23704737) [me32/704737#704737.](http://superuser.com/questions/704736/cantusescrollbarsofdropdownshtmlselectinchrome32/704737%23704737)
- o Disable AERO on Windows. This link describes how to do this in Windows Vista: [www.howtogeek.com/howto/windowsvista/disableaeroonwindowsvista/.](http://www.howtogeek.com/howto/windowsvista/disableaeroonwindowsvista/)  Although the instructions are specific to Windows Vista, they should be sufficient to guide one through selecting the "classic" appearance thereby disabling the AERO appearance.
- Internet Explorer 7: The project web pages will appear correctly except for the Processing Results Plots on the individual mark web pages. To check your version of Internet Explorer, use the "About Internet Explorer" option under the Help menu.
- Internet Explorer 6 and earlier: Opus Projects web pages will not display correctly. To check your version of Internet Explorer, use the "About Internet Explorer" option under the Help menu.